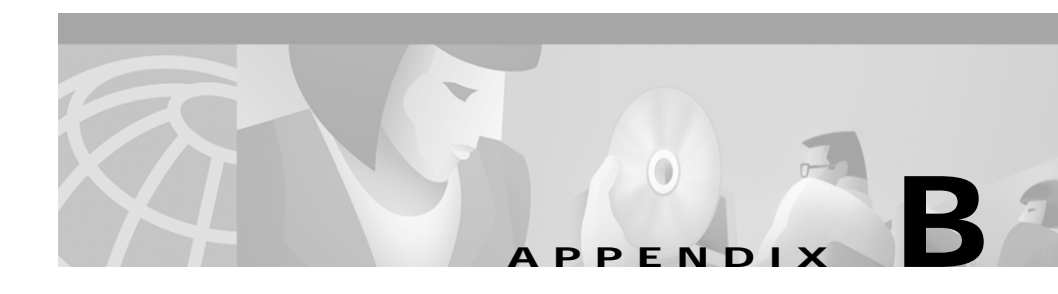

# **Mounting and Unmounting the CD-ROM**

This appendix describes how to mount and unmount the CD One CD-ROM on a HP-UX 11.0 system. It contains general information only. For more detailed instructions, consult your HP-UX documentation.

You can install CD One from a CD-ROM mounted on the CD One server system or from a CD-ROM mounted on a remote HP-UX system.

The native HP-UX mount command does not support CD-ROM filesystem formats that conform to the ISO 9660 Rockridge extensions standard. All CiscoWorks2000 installation CDs use this format. To mount CW2000 CD-ROMs, you must use Portable Filesystem (PFS), which allows access to CD-ROM filesystems that use the ISO 9660 Rockridge extension format.

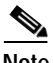

**Note** You *must* use this CD-ROM mounting procedure to successfully install the product. If you use the standard UNIX mount command to mount the CD-ROM, the software installation will fail.

This appendix contains:

- **•** [Prerequisites for Mounting the CD-ROM](#page-1-0)
- **•** [Mounting a Local CD-ROM Drive](#page-5-0)
- **•** [Unmounting the CD-ROM Drive](#page-6-0)
- **•** [Accessing the CD-ROM from a Remote Machine](#page-7-0)
- **•** [Unexporting the CD-ROM Filesystem](#page-8-0)

## <span id="page-1-0"></span>**Prerequisites for Mounting the CD-ROM**

The following are prerequisites for mounting the CD-ROM:

- **•** You must install patch number PHCO\_16438 or any superseding patch from HP *before* running PFS on an HP-UX 11.0 system.
- **•** NFS client and server must be running.
- The system hostname and IP address must resolve correctly.
- **•** You must have network loopback and networking in general configured before running PFS on HP-UX.

The command netstat -rn shows the network routing tables; the entry lo0 is for the loopback interface.

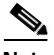

**Note** To verify or set up any of these prerequisites, you must become the superuser by entering **su** and the root password at the command prompt, or log in as root. The command prompt changes to the pound sign  $(*)$ .

### **Verify or Install the Patch**

Verify the correct patch is installed and configured on the system by entering:

**# swlist -l fileset -a state | grep -i phco\_16438**

Output similar to the following is displayed:

PHCO\_16438 PHCO 16438.PHCO 16438 configured

This indicates that the patch is installed and is in a configured state.

If the patch is shown to be in the "installed" state, configure the patch by entering:

# **swconfig PHCO\_16438**

If the patch is shown to be "corrupt" or "transient," reinstall it by using the swinstall GUI and selecting both reinstall lines under Options.

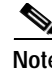

**Note** Both reinstall lines *must* be checked or the patch will not be reinstalled.

#### **Verify NFS Client and Server Are Running**

Both NFS and mountd must be running to mount the CD-ROM.

Verify NFS and mountd are running by entering:

```
# rpcinfo -p
```
Output similar to the following is displayed:

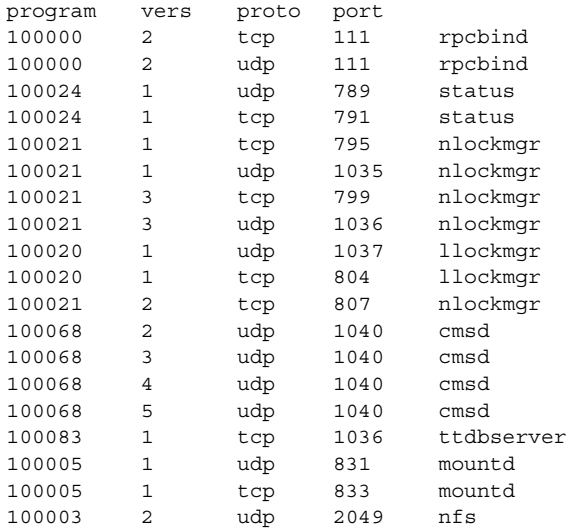

If nfs or mountd is missing, do the following:

**Step 1** Verify the /etc/rc.config.d/nfsconf file:

**# more /etc/rc.config.d/nfsconf**

I

Look for the following:

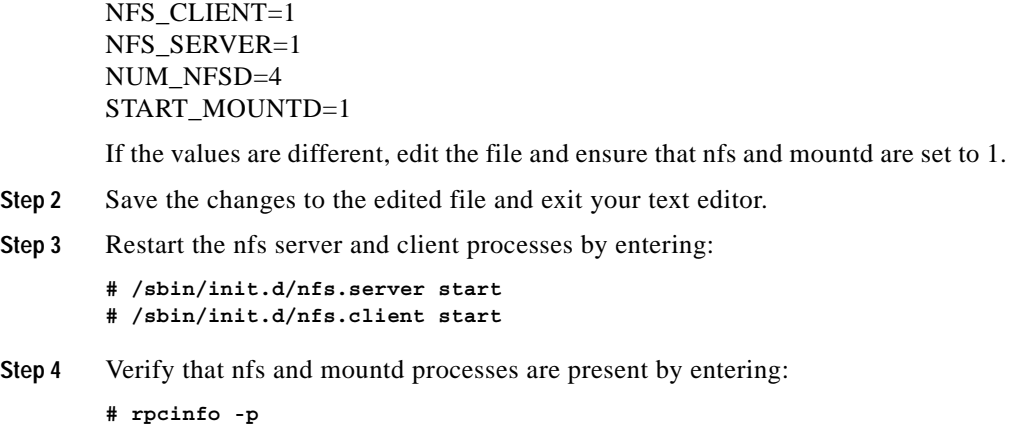

#### **Verify the System Hostname and IP Address Resolves**

Verify that the system name is resolved by entering:

```
# nslookup hostname
```
The correct hostname must be displayed.

Verify the IP address is resolved by entering:

**# nslookup** *IP address*

The correct IP address must be displayed.

To resolve NIS issues, ensure the system uses the local /etc/hosts file. To do this, move the /etc/resolv.conf and /etc/nsswitch.conf files, if they exist, to their name.old.

If the hosts file is large, you can shorten it to just the localhost and hostname and IP addresses as in the following example.

```
# more /etc/hosts 
# @(#)hosts $Revision: 1.9.212.1 $ $Date: 95/10/12 19:28:22 $ 
# 
# The form for each entry is: 
# 
#
```

```
# For example: 
# 192.1.2.34 hpfcrm loghost 
# 
# See the hosts(4) manual page for more information. 
XXX.XXX.XXX.XXX Your host name
127.0.0.1 localhost loopback
```
#### **Verify the Network Loopback Is Enabled**

For HP-UX 11.0 systems, enable network loopback (if it is not already enabled) by adding LOOPBACK\_ADDRESS=127.0.0.1 to the /etc/rc.config.d/netconf file.

Verify that network loopback is enabled by entering the following:

**# netstat -rn**. Output similar to the following is displayed:

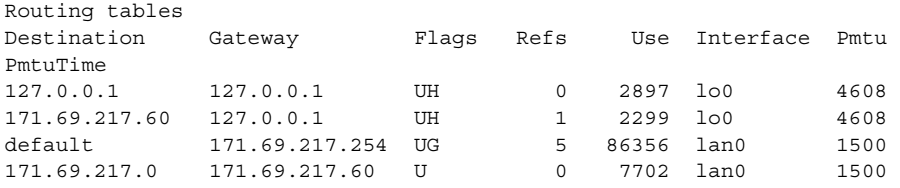

The entry lo0 is for the loopback interface.

### **Undo Mistakes**

To undo any mistakes, stop any PFS daemons that are running and restart them. If you had difficulty getting PFS to run or if you used the umount command instead of the pfs\_umount command, then you must reboot the system to clean it up.

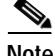

**Note** A reboot is required whenever the umount command is used on the PFS-mounted CD-ROM instead of the pfs\_umount command.

**The Second Second** 

# <span id="page-5-0"></span>**Mounting a Local CD-ROM Drive**

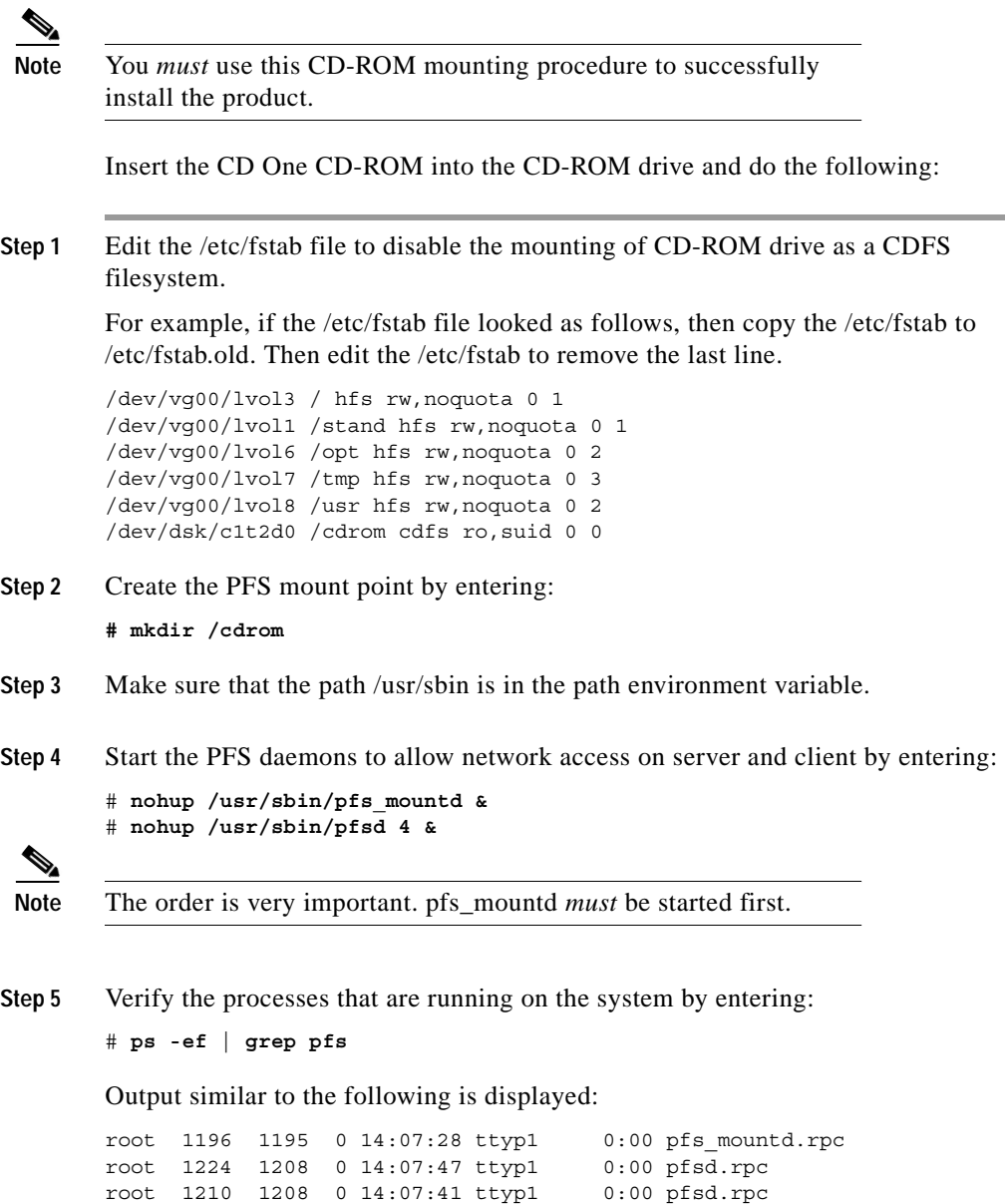

**Installing and Setting Up CD One on HP-UX**

```
root 1217 1208 0 14:07:44 ttyp1 0:00 pfsd.rpc
root 8669 7686 0 15:49:25 ttyp3 0:00 /usr/sbin/pfsd 4
root 8670 8669 0 15:49:25 ttyp3 0:00 pfsd.rpc
root 8617 7686 0 15:48:33 ttyp3 0:00 /usr/sbin/pfs_mountd
root 8739 7686 1 15:50:49 ttyp3 0:00 grep pfs
```
**Step 6** Mount the CD-ROM by entering:

```
# pfs_mount -o xlat=unix /dev/rdsk/cXtXd0 /pfs_cdrom
```
where *cXtXd0* is the CD-ROM device file on your machine. Replace the *X* with the correct numerical information for your machine. You can identify the device file by entering:

# **ioscan -funC disk**

For example, the following command mounts the device /dev/rdsk/c1t2d0 to the /cdrom directory:

```
# pfs_mount -o xlat=unix /dev/rdsk/c1t2d0 /cdrom
```
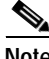

**Note** PFS must use the raw or rdsk device file.

### <span id="page-6-0"></span>**Unmounting the CD-ROM Drive**

To unmount the CD-ROM, log in as superuser:

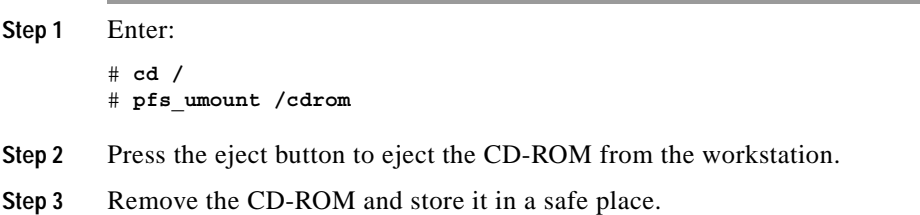

# <span id="page-7-0"></span>**Accessing the CD-ROM from a Remote Machine**

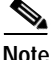

**Note** You *must* use this CD-ROM mounting procedure to install the product successfully.

> To access the CiscoWorks2000 CD-ROM from a remote machine, you must be logged in as superuser:

**Step 1** On the remote machine:

- **a.** Mount the CD-ROM as described in the section ["Mounting a Local CD-ROM](#page-5-0)  [Drive."](#page-5-0)
- **b.** Add the following entry to file /etc/pfs\_exports (create the file if it does not already exist):

**/cdrom -access**=*client\_hostname*

where *client* hostname is the name of the host on which you want to install the software and cdrom is the directory where you mounted the CD-ROM.

**c.** Enter the following command to export the directory that you just mounted:

# **pfs\_exportfs -a -v**

- **Step 2** On the local machine (the machine on which you want to install the software):
	- **a.** Start the pfs daemons as described in the section ["Mounting a Local](#page-5-0)  [CD-ROM Drive."](#page-5-0)
	- **b.** Mount the CD-ROM by entering:

# **pfs\_mount** *serverhost***:***server\_mount\_point local\_mount\_point*

where *serverhost* is the name of the remote machine, *server* mount point is the name of the CD-ROM mount point on the server, and *local\_mount\_point* is the name of the CD-ROM mount point on the local machine.

For example, the command

# pfs mount hello:/cdrom /cdrom

mounts the /cdrom directory of the remote machine named hello to the /cdrom directory of the local machine.

### <span id="page-8-0"></span>**Unexporting the CD-ROM Filesystem**

After you have finished installing CD One and the necessary device packages, you might want to unexport the exported CD-ROM filesystem.

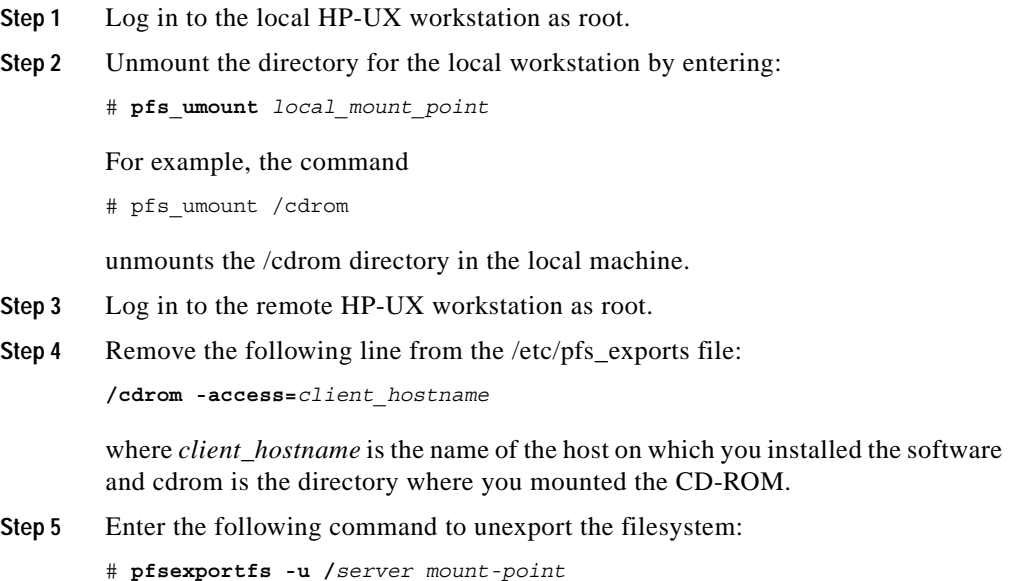

L

**In the Second State** 

For example, the command

# pfs\_exportfs -u /cdrom

unexports the /cdrom directory on the remote server.

**Step 6** Unmount the CD-ROM as described in the section ["Unmounting the CD-ROM](#page-6-0)  [Drive."](#page-6-0)